# **BAB III METODOLOGI PENELITIAN**

## **3.1 Diagram Alur Penelitian**

Dalam upaya untuk meningkatkan kualitas layanan PDAM Way Rilau Bandar Lampung, penelitian ini mengusung pendekatan sistematis yang terstruktur. Berikut adalah diagram alur yang menggambarkan langkah-langkah utama yang akan dijalani selama proses penelitian, mulai dari perumusan masalah hingga implementasi sistem.

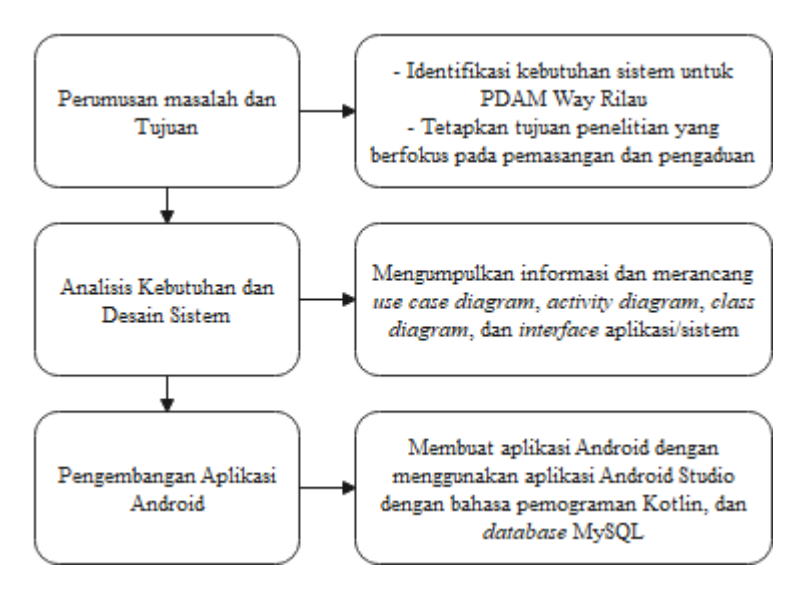

Gambar 3.1 Diagram Alur Penelitian

## **3.2 Metode Pengembangan Sistem** *Extreme Programming*

Extreme Programming (XP) mengadvokasi pendekatan berorientasi objek dan cocok digunakan ketika terdapat ketidakpahaman terhadap kebutuhan atau terjadi perubahan kebutuhan dengan cepat (Sanjaya and Andry, 2019). Terdapat empat fase yang harus dilalui dalam metode Extreme Programming (XP), yaitu perencanaan, perancangan, pengkodean, dan pengujian.

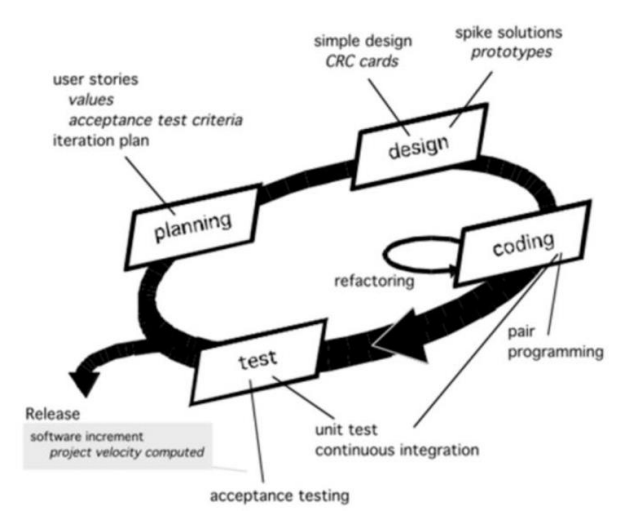

Gambar 3.2 Pemodelan Extreme Programming

Tahapan dari metode *Extreme Programming* adalah sebagai berikut :

a. Perencanaan (*Planning*)

Tahap ini dilakukan pemahaman terhadap konsep bisnis, pengumpulkan kebutuhan sistem, menggambarkan keluaran yang diperlukan, fitur-fitur, dan fungsionalitas yang akan dibangun menggunakan rekayasa perangkat lunak.

b. Perancangan (*Design*)

Tahapan ini merancang kebutuhan fungsionalitas menggunakan *Unified Modelling Langguage* (UML) sesuai dengan spesifikasi yang ditetapkan pada tahap perencanaan.

c. Pengkodean (*Coding*)

Pada tahap pengkodean ini mengaplikasikan perancangan sistem yang telah dibuat sebelumnya ke tahap pemograman dengan bahasa pemograman sesuai dengan kebutuhan sistem yang akan dibangun.

d. Pengujian (*Test*)

Pada tahap ini akan dilakukan beta *testing* untuk mendapatkan *feedback* tentang aplikasi memastikan semua fungsional sistem dapat bekerja dengan baik.

### **3.2.1 Perencanaan (***Planning***)**

## **3.2.1.1 Pengumpulan Data**

Penelitian dilakukan di PDAM Way Rilau Bandar Lampung. Pengumpulan data dilakukan dengan menggunakan teknik observasi dan wawancara. Selain itu,

dilakukan juga studi pustaka terhadap bahasan mengenai sistem yang akan dibangun. Adapun pengumpulan data adalah sebagai berikut :

a. Observasi

Observasi merupakan metode pengumpulan data untuk mendapatkan data primer dan informasi dengan melakukan pengamatan secara langsung pada objek yang akan diteliti. Observasi dilakukan dengan cara pengamatan secara langsung ke lapangan untuk lebih mempermudah dalam proses pengumpulan data primer. Observasi dilakukan untuk mendapatkan data alur sistem berjalan tentang peyambungan baru PDAM kepada calon pelanggan.

b. Wawancara

Pengumpulan data dengan teknik wawancara dilakukan dengan cara mengajukan beberapa pertanyaan terkait penyambungan baru calon pelanggan dan layanan pengaduan keluhan oleh pelanggan PDAM Way Rilau.

#### **3.2.1.2 Analisis Sistem Berjalan Pemasangan/Penyambungan Baru**

Prosedur atau tahapan penyambungan baru oleh calon pelanggan adalah sebagai berikut :

- a. Calon pelanggan mengisi formulir permohonan
- b. Permohonan di kirim ke bagian hubungan langganan
- c. Berkas permohonan dikirim ke bagian perencanaan teknik
- d. Bagian perencanaan teknik melakukan pengecekan ke lokasi calon pelanggan
- e. Dilakukan penggambaran dan perhitungan biaya
- f. Besarnya biaya telah disetujui dikirim ke bagian hubungan langganan
- g. Bagian hubungan langganan mengirim surat perintah setor kepada calon pelanggan

### **3.2.1.3 Analisis Sistem Diusulkan**

Alur sistem diusulkan mengenai penyambungan baru PDAM oleh calon pelanggan melalui aplikasi adalah :

a. Calon pelanggan mendaftar penyambungan baru PDAM Way Rilau melalui aplikasi dengan mengisi data formulir yang disediakan serta mengisi peta lokasi tempat tinggal yang akan dipasang sambungan baru PDAM.

- b. Hubungan langganan menerima informasi penyambungan baru PDAM dan kemudian memberikan informasi ke bagian perencanaan teknik.
- c. Bagian perencanaan teknik melalukan pengecekan ke lokasi calon pelanggan berdasarkan peta di aplikasi.

#### **3.2.2 Perancangan (***Design***)**

#### *3.2.2.1 Use case Diagram*

Perancangan *use case diagram* pada aplikasi yang dibangun adalah seperti pada gambar 3.3. Aplikasi yang dibangun memiliki 3 aktor, yaitu Hubungan Langganan, Pelanggan, dan Calon Pelanggan. Hubungan Pelanggan dapat melihat data informasi layanan pengaduan dan layanan penyambungan baru. Pelanggan dapat melakukan pengaduan, sedangkan calon pelanggan dapat mendaftar layanan penyambungan PDAM baru..

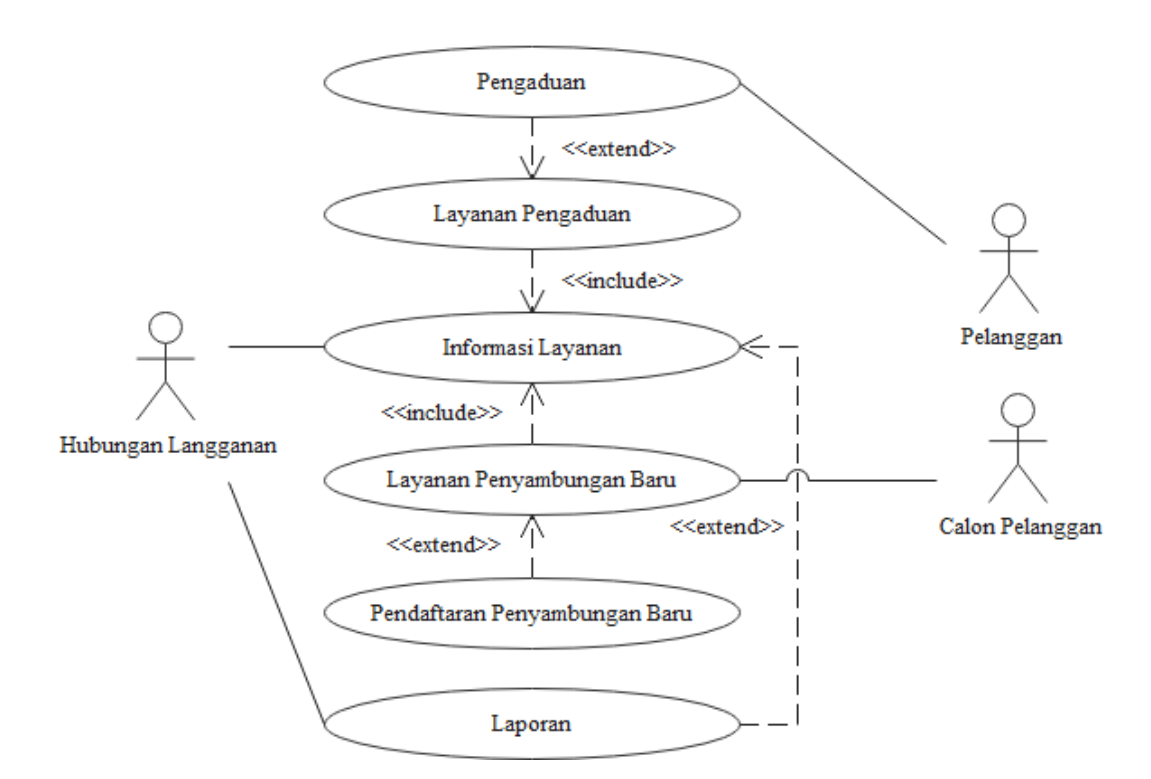

Gambar 3.3 Perancangan *Use Case Diagram* Sistem Diusulkan

Dalam konteks pengembangan perangkat lunak atau sistem, seorang aktor adalah entitas luar sistem yang berinteraksi dengan sistem tersebut. Aktor disini berupa pengguna manusia. Pendefinisian aktor dari use case di atas dijelaskan pada tabel di bawah ini.

| N <sub>0</sub> | <b>Aktor</b>       | <b>Deskripsi</b>                            |
|----------------|--------------------|---------------------------------------------|
|                | Calon Pelanggan    | Merupakan orang yang hendak memasang        |
|                |                    | layanan PDAM                                |
| 2.             | Pelanggan          | Merupakan orang yang menggunakan jaya       |
|                |                    | layanan PDAM                                |
| 3.             | Hubungan Langganan | Merupakan orang yang bertanggung jawab atas |
|                |                    | pemasangan PDAM                             |

Tabel 3. 1 Deskripsi Aktor

*Use case* adalah deskripsi tentang bagaimana sistem akan digunakan untuk mencapai tujuan tertentu oleh satu atau beberapa aktor. Pendefinisian *use case* pada *use case diagram* di atas ditunjukkan pada tabel di bawah ini..

Tabel 3. 2 Deskripsi *Use Case*

| N <sub>0</sub> | <b>Use Case</b>      | <b>Deskripsi</b>                               |
|----------------|----------------------|------------------------------------------------|
| 1.             | Pengaduan            | Merupakan proses dimana pelanggan dapat        |
|                |                      | melakukan<br>pengaduan<br>melalui<br>layanan   |
|                |                      | pengaduan                                      |
| 2.             | Informasi Layanan    | Merupakan proses dimana hubungan langganan     |
|                |                      | dapat melihat informasi pengaduan dari layanan |
|                |                      | pengaduan                                      |
| 3.             | Layanan Penyambungan | Suatu proses dimana calon pelanggan dapat      |
|                | Baru                 | melakukan layanan penyambungan baru dengan     |
|                |                      | melakukan pendaftaran                          |
| 4.             | Laporan              | Suatu proses dimana hubungan langganan dapat   |
|                |                      | melihat data laporan                           |

### *3.2.2.2 Activity Diagram*

Pada umumnya, *activity diagram* digunakan untuk mendokumentasikan proses bisnis, alur kerja sistem, atau fungsi-fungsi tertentu dalam pengembangan perangkat lunak. Diagram ini membantu dalam memahami bagaimana entitas atau objek berinteraksi dalam melaksanakan suatu aktivitas, serta memberikan pandangan yang jelas terhadap logika dan urutan jalannya proses. Perancangan *activity diagram* terlihat pada gambar di bawah ini.

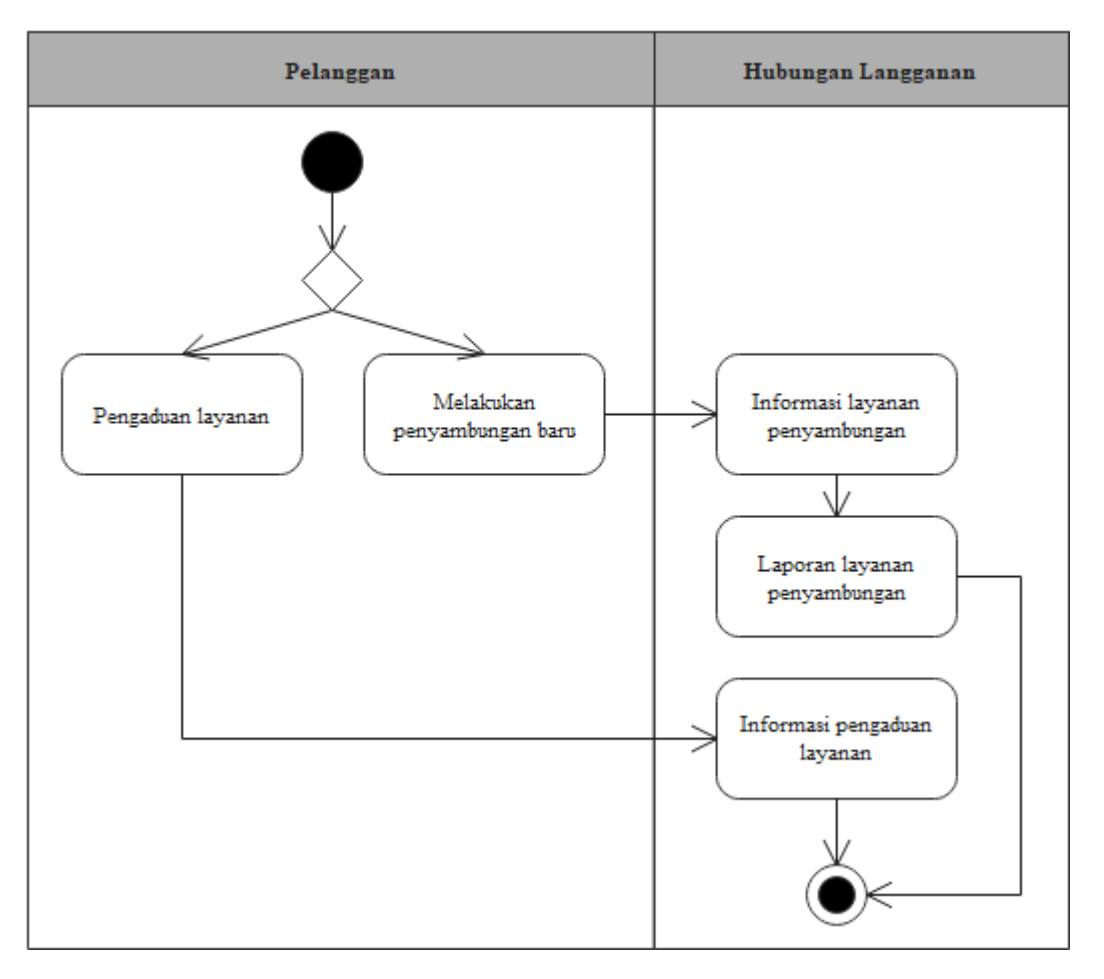

Gambar 3.4 Perancangan *Activity Diagram* Sistem Diusulkan

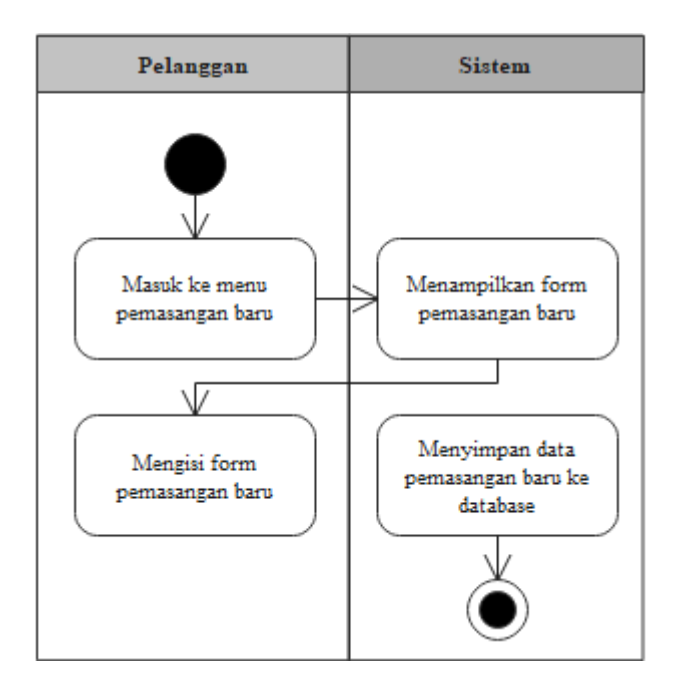

Gambar 3.5 Perancangan *Activity Diagram* Pemasangan Baru

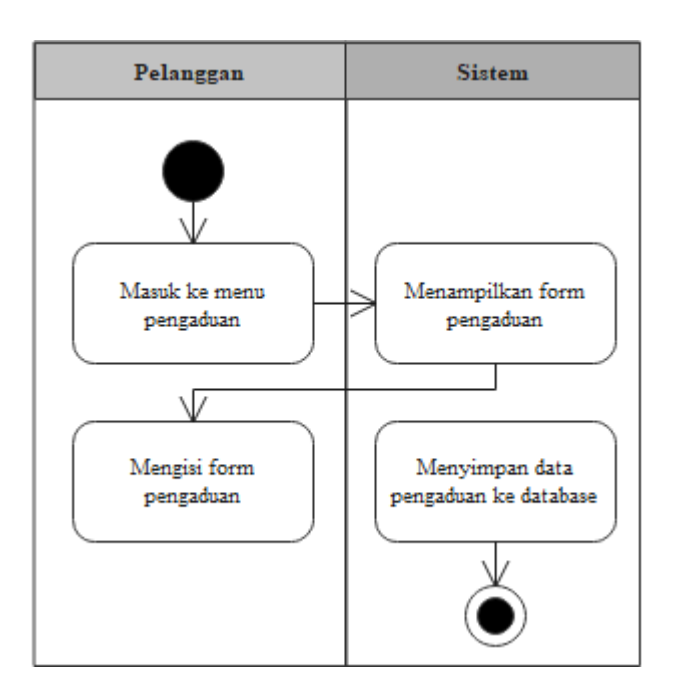

Gambar 3.6 Perancangan *Activity Diagram* Pengaduan

## *3.2.2.3 Class Diagram*

*Class diagram* membantu dalam merancang dan memahami struktur objek dalam suatu perangkat lunak, memfasilitasi komunikasi antar tim pengembangan, dan memberikan pandangan yang jelas terhadap organisasi sistem. Perancangan *class diagram* pada sistem yang diusulkan terlihat pada gambar di bawah ini.

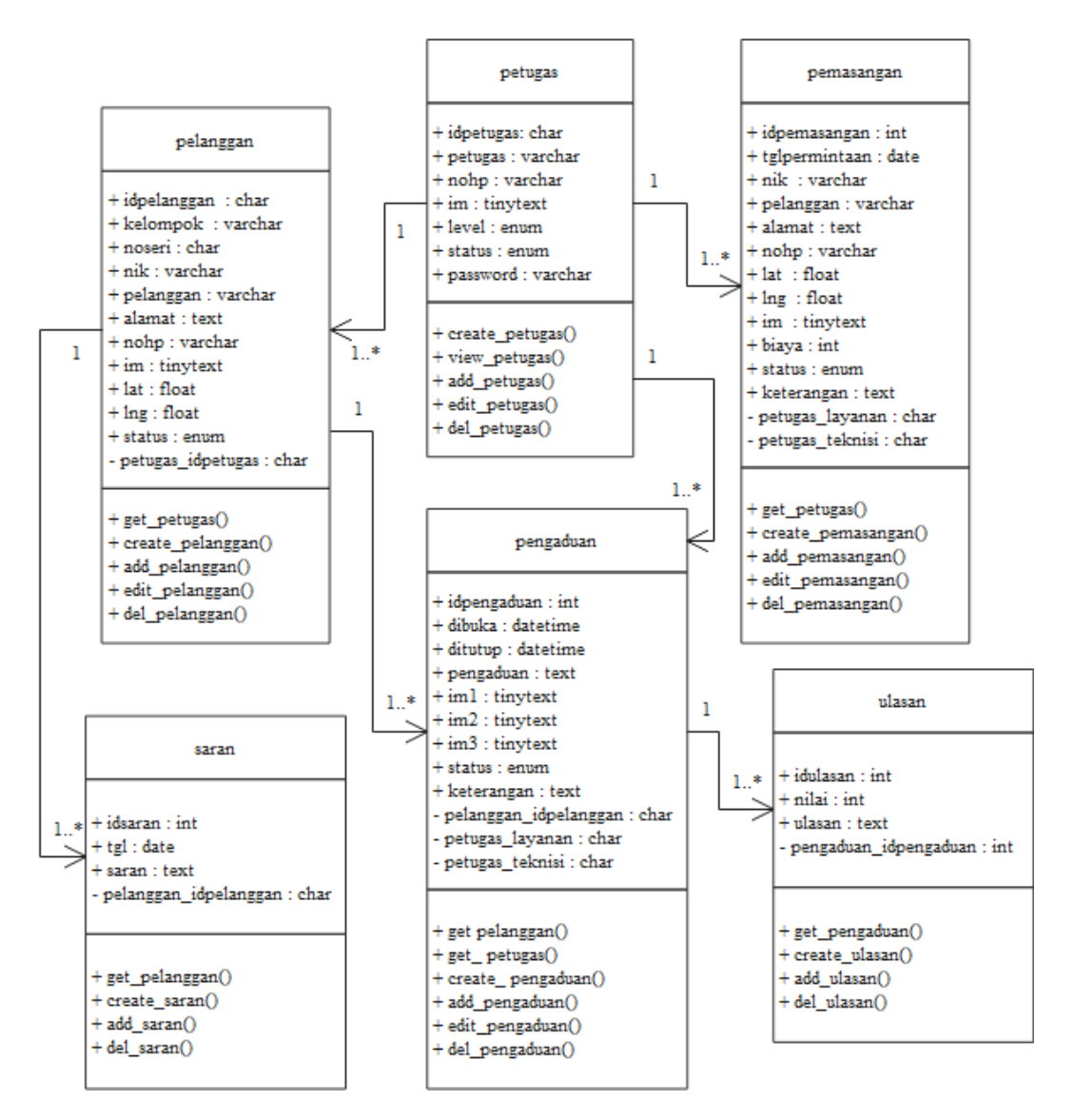

Gambar 3.7 Perancnagan *Class Diagram* Sistem Diusulkan

*Class diagram* pada gambar di atas terdiri dari 6 *class* dan disetiap *class* terdiri dari nama *class*, atribut, dan operasi. Adapun detil dari atribut yang ada pada tiap *class* adalah sebagai berikut :

a. Pelanggan

*Class* pelanggan digunakan untuk menyimpan data pelanggan. Adapun penjelasan dari *class* pelanggan terlihat pada tabel di bawah ini.

Nama *Database* : layananpppdam Nama Tabel : pelanggan

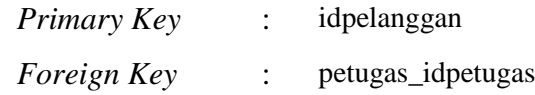

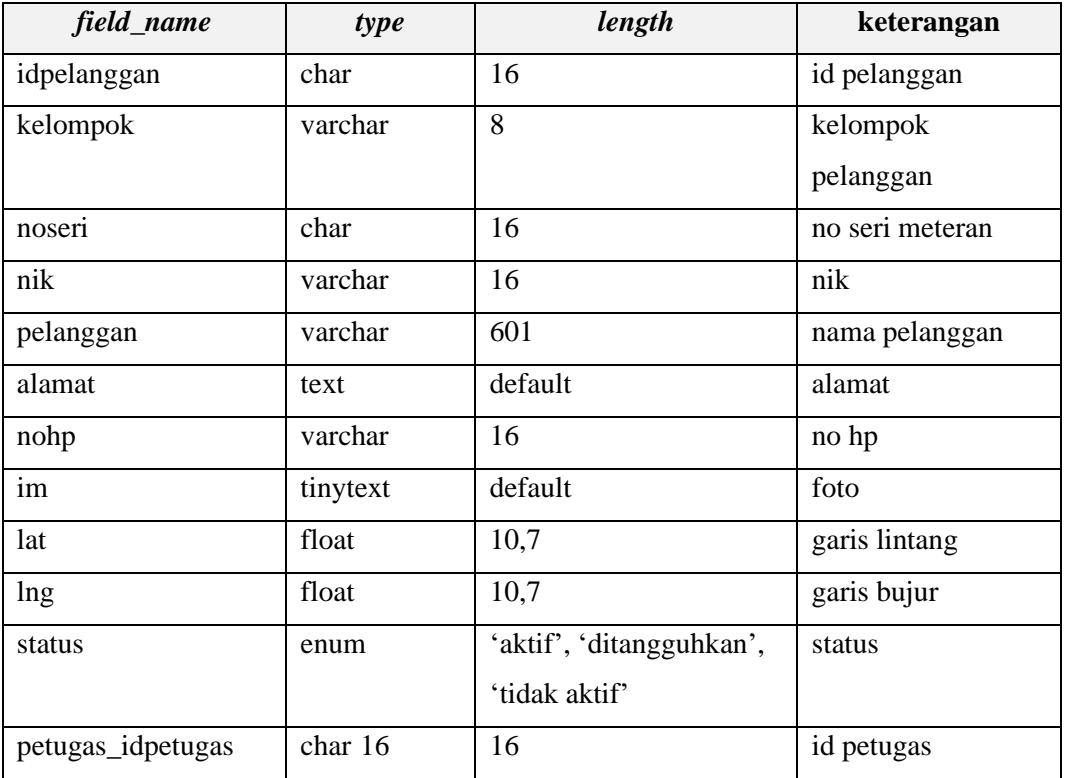

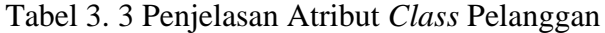

# b. Petugas

*Class* petugas digunakan untuk menyimpan data petugas. Adapun penjelasan dari *class* petugas terlihat pada tabel di bawah ini.

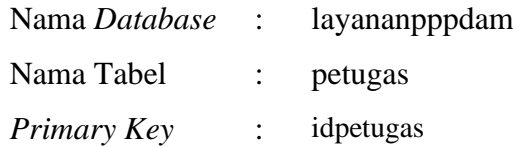

# Tabel 3. 4 Penjelasan Atribut *Class* Petugas

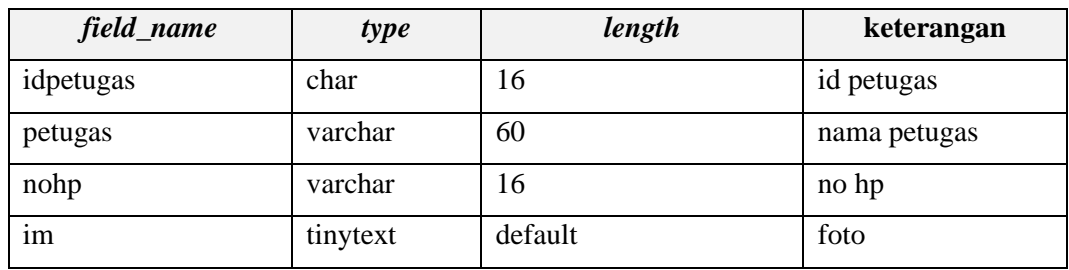

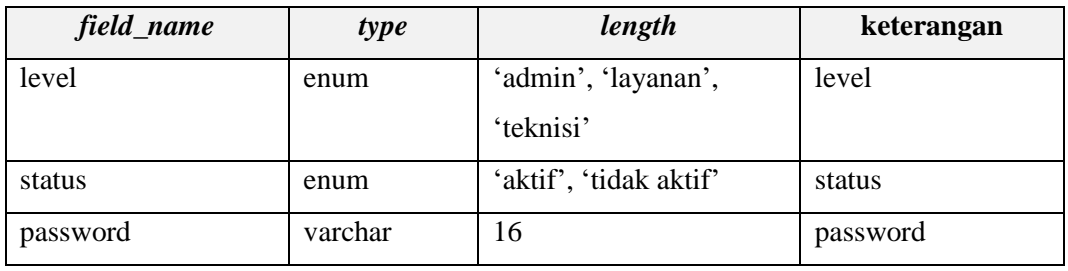

### c. Pemasangan

*Class* pemasangan digunakan untuk menyimpan data pemasangan. Adapun penjelasan dari *class* pemasangan terlihat pada tabel di bawah ini.

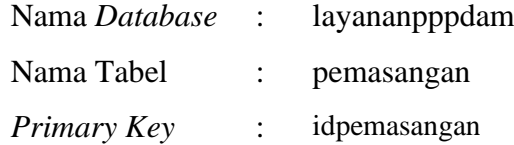

# Tabel 3. 5 Penjelasan Atribut *Class* Pemasangan

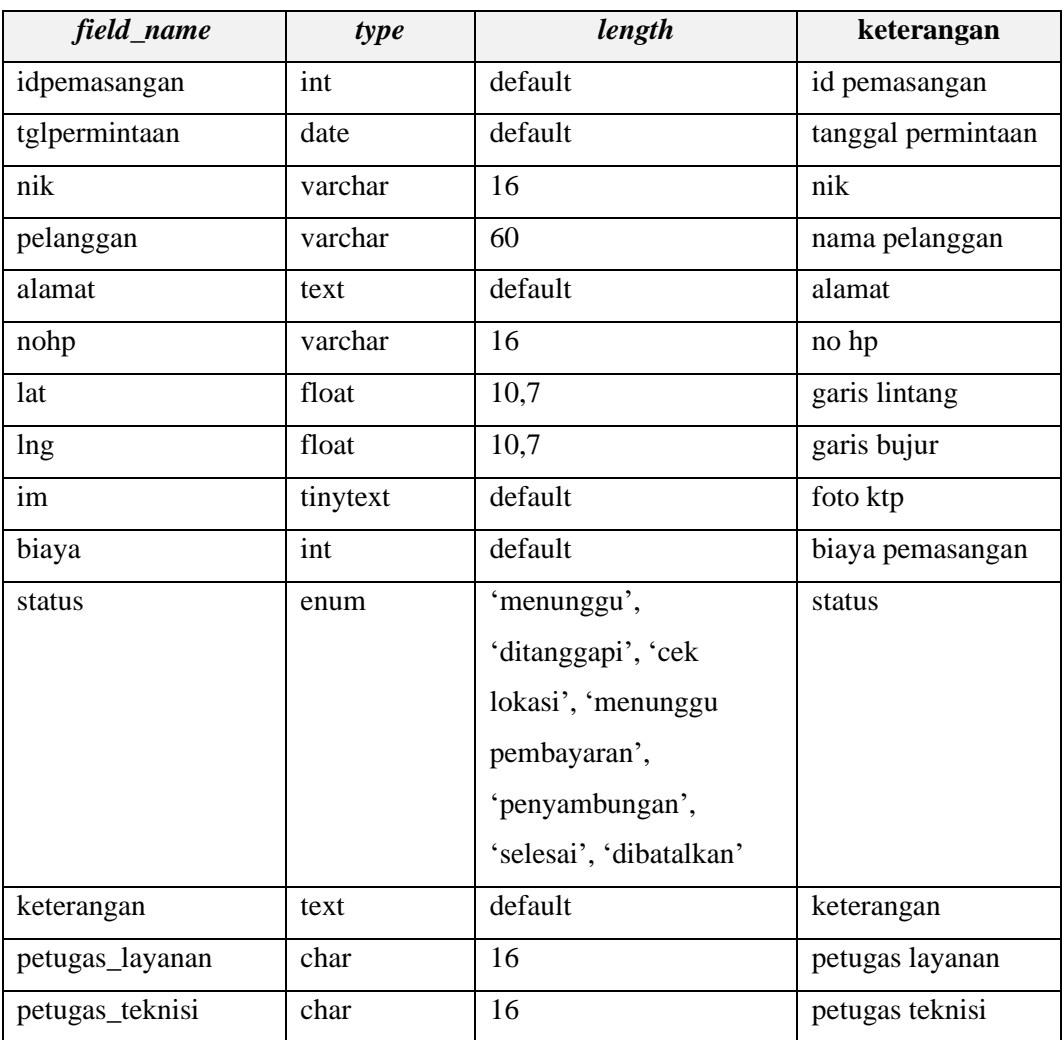

## d. Saran

*Class* saran digunakan untuk menyimpan data saran. Adapun penjelasan dari *class* saran terlihat pada tabel di bawah ini.

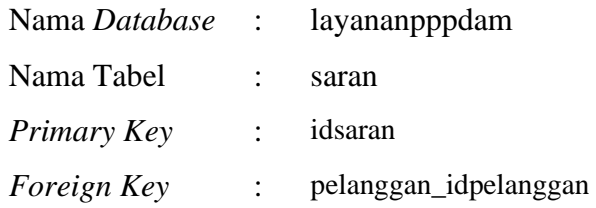

# Tabel 3. 6 Penjelasan Atribut *Class* Saran

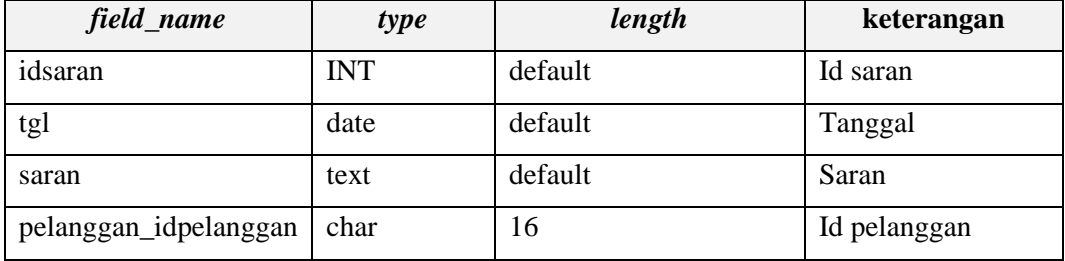

### e. Pengaduan

*Class* pengaduan digunakan untuk menyimpan data pengaduan. Adapun penjelasan dari *class* pengaduan terlihat pada tabel di bawah ini.

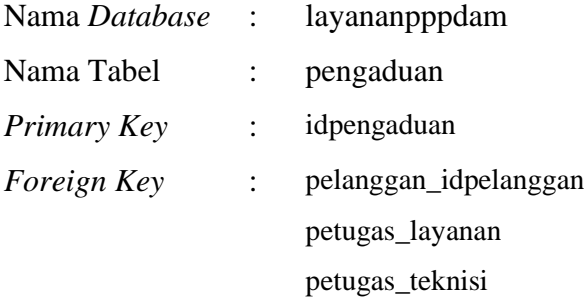

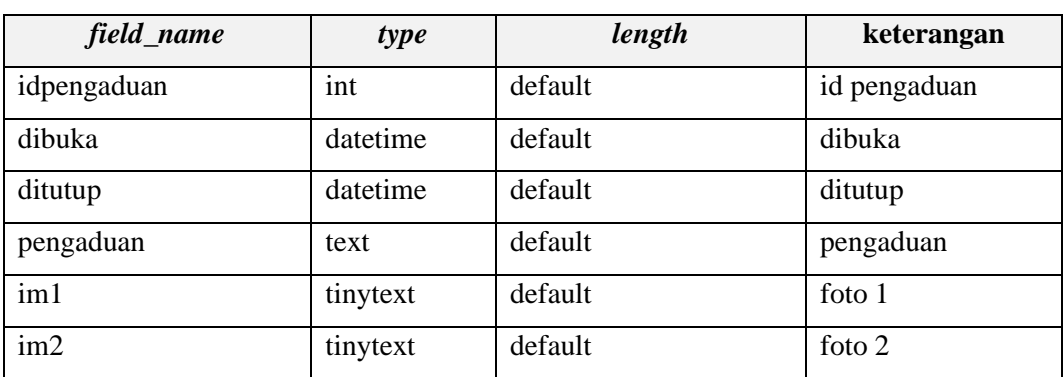

### Tabel 3. 7 Penjelasan Atribut *Class* Pengaduan

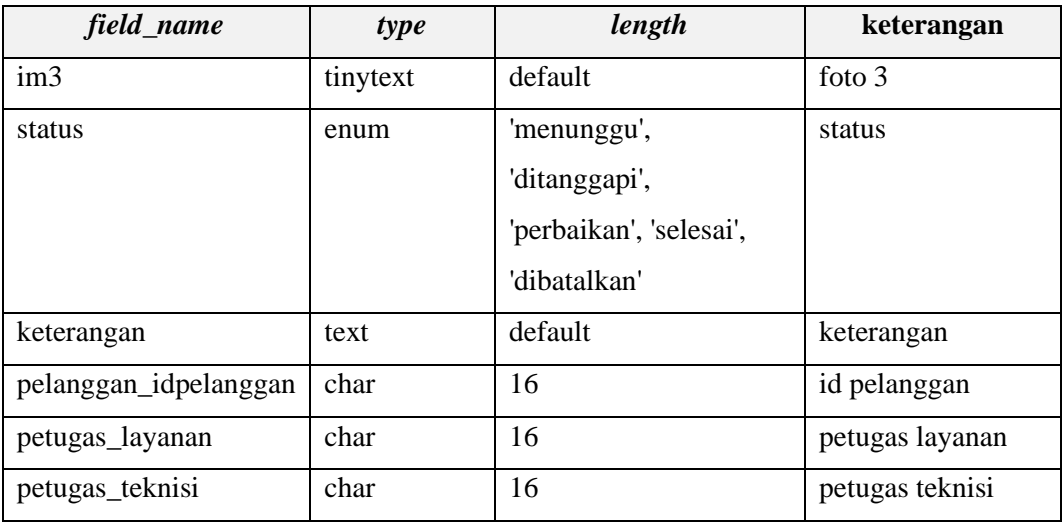

### f. Ulasan

*Class* ulasan digunakan untuk menyimpan data ulasan. Adapun penjelasan dari *class* ulasan terlihat pada tabel di bawah ini.

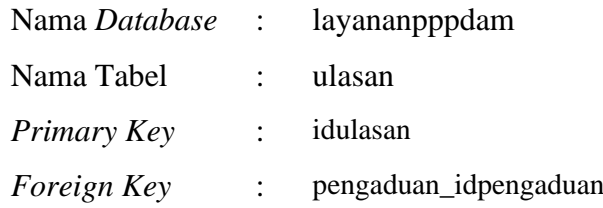

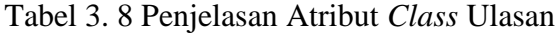

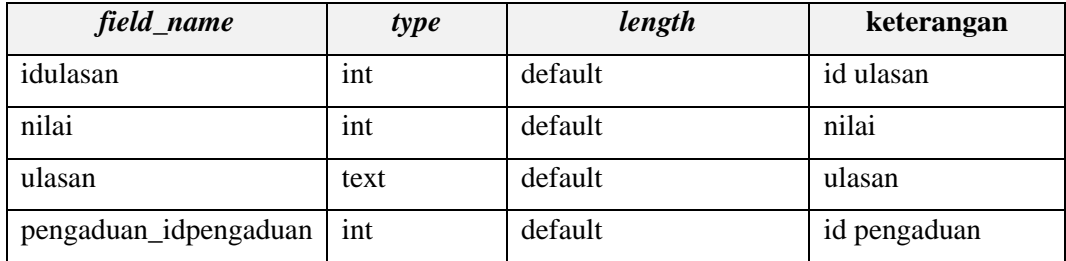

# *3.2.2.4 Squence Diagram*

*Sequence diagram* adalah jenis diagram interaksi dalam rekayasa perangkat lunak yang digunakan untuk menggambarkan bagaimana objek dalam sistem saling berinteraksi dalam sebuah skenario atau proses tertentu. Berikut merupakan *squence diagram* dari sistem diusulkan.

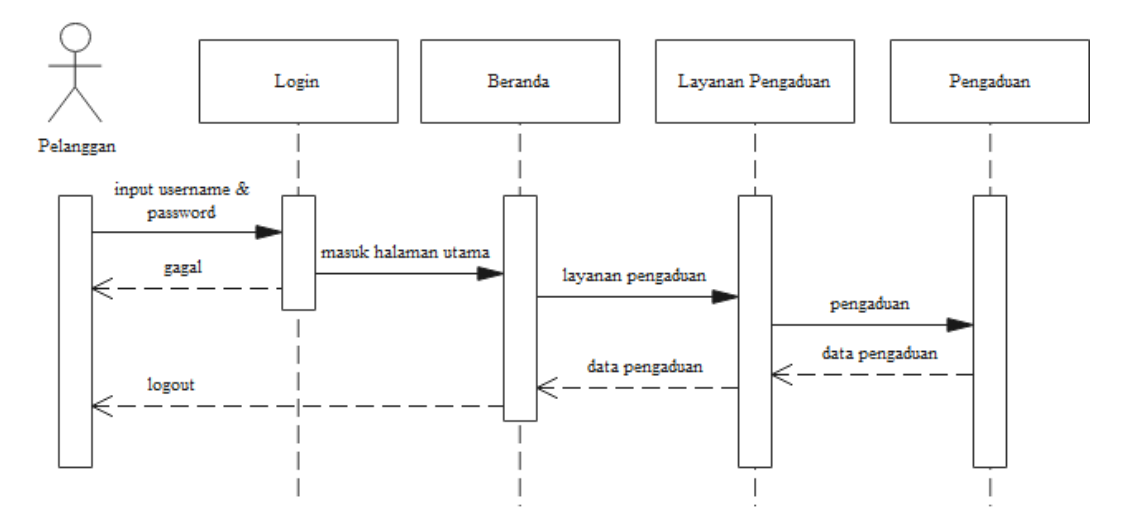

Gambar 3. 8 Perancangan *Squence Diagram* Pengaduan

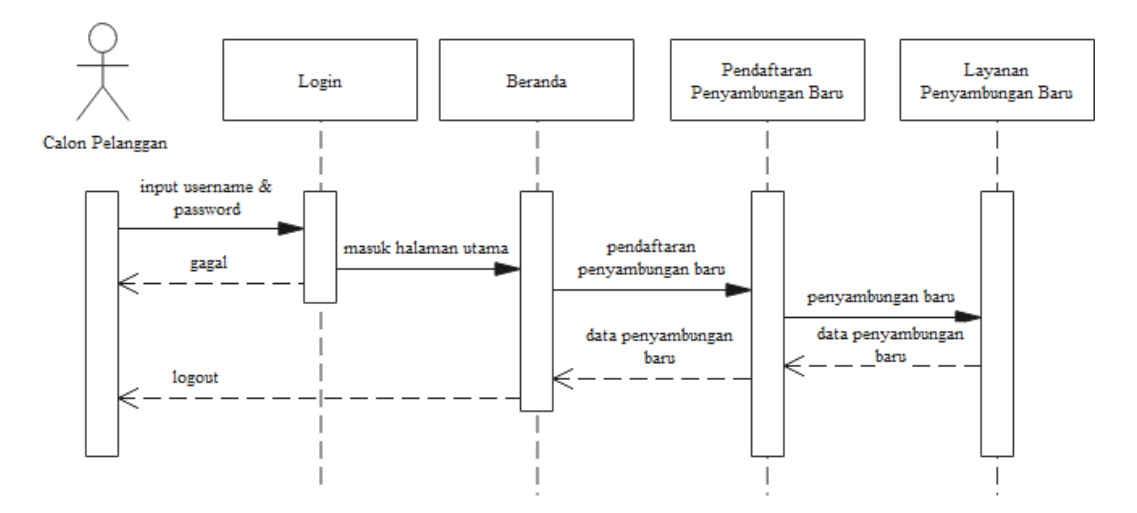

Gambar 3. 9 Perancangan *Squence Diagram* Layanan Penyambungan Baru

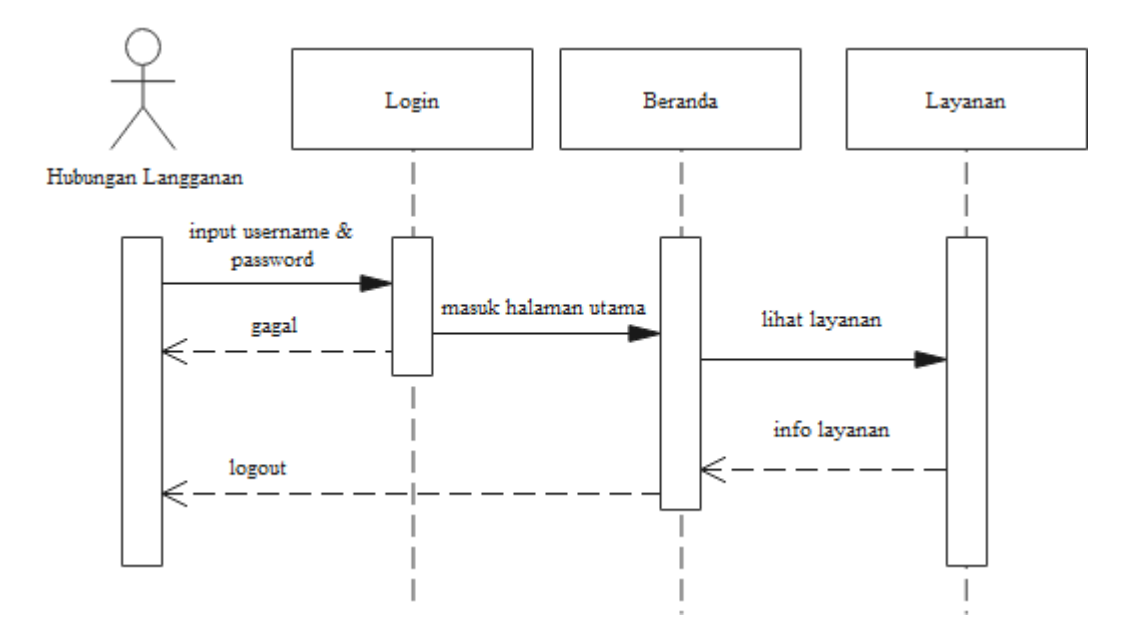

Gambar 3. 10 Perancangan *Squence Diagram* Informasi Layanan

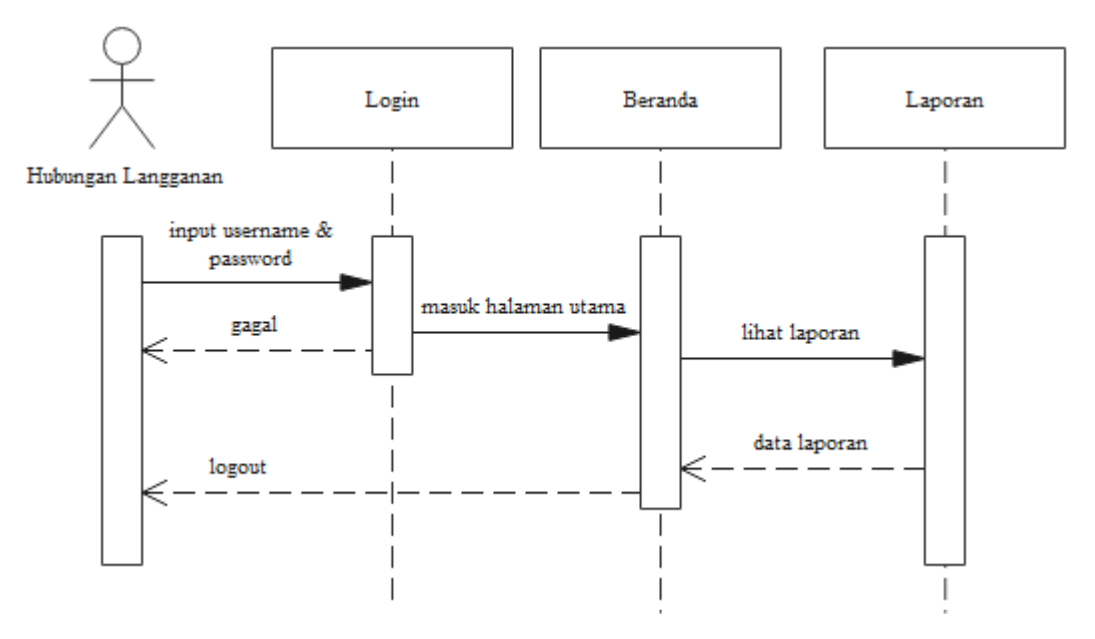

Gambar 3. 11 Perancangan *Squence Diagram* Laporan

### **3.2.2.5** *Interface* **Aplikasi**

Desain *interface* merujuk pada proses perencanaan dan pembuatan antarmuka yang memfasilitasi interaksi antara pengguna dengan suatu aplikasi. Perancangan *interface* aplikasi layanan pemasangan dan pengaduan PDAM adalah sebagai berikut :

a. Beranda Admin

Perancangan *interface* beranda admin pada aplikasi layanan pemasangan dan pengaduan PDAM berbasis Android terlihat pada gambar di bawah ini.

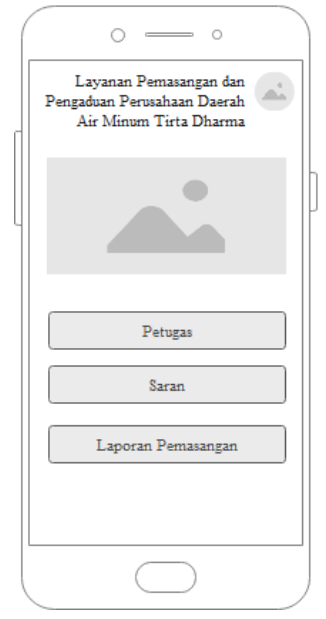

Gambar 3.12 Perancangan *Interface* Beranda Admin

b. *Form* Petugas

Perancangan *interface form* petugas dengan akses admin pada aplikasi layanan pemasangan dan pengaduan PDAM berbasis Android terlihat pada gambar di bawah ini.

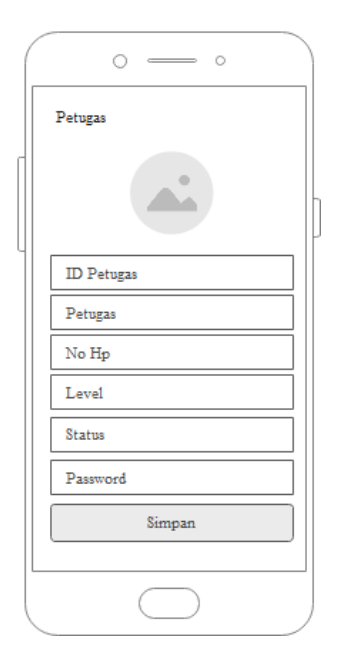

Gambar 3.13 Perancangan *Interface Form* Petugas Akses Admin

# c. Petugas

Perancangan *interface* menu petugas akses admin pada aplikasi layanan pemasangan dan pengaduan PDAM berbasis Android terlihat pada gambar di bawah ini.

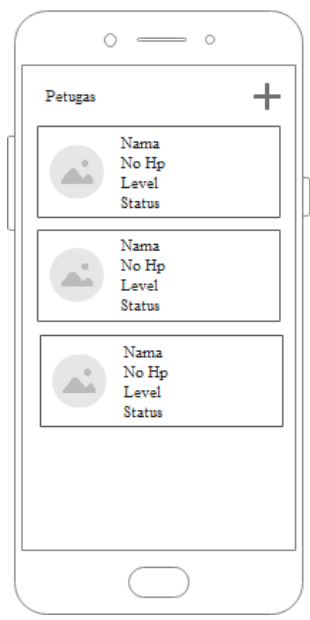

Gambar 3.14 Perancangan *Interface* Menu Petugas Akses Admin

d. Saran

Perancangan *interface* menu saran akses admin pada aplikasi layanan pemasangan dan pengaduan PDAM berbasis Android terlihat pada gambar di bawah ini.

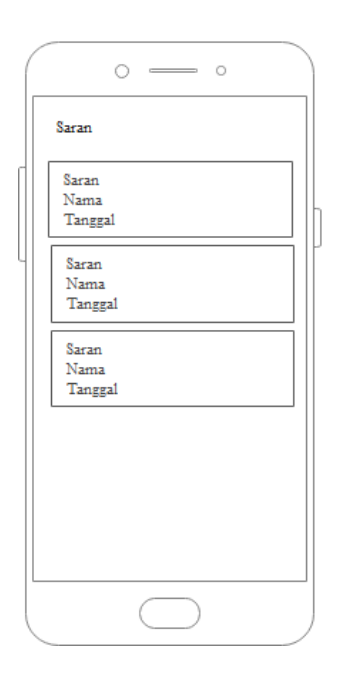

Gambar 3.15 Perancangan *Interface* Menu Saran Akses Admin

e. Beranda Layanan (Hubungan Langganan)

Perancangan *interface* beranda layanan akses hubungan langganan pada aplikasi layanan pemasangan dan pengaduan PDAM berbasis Android terlihat pada gambar di bawah ini.

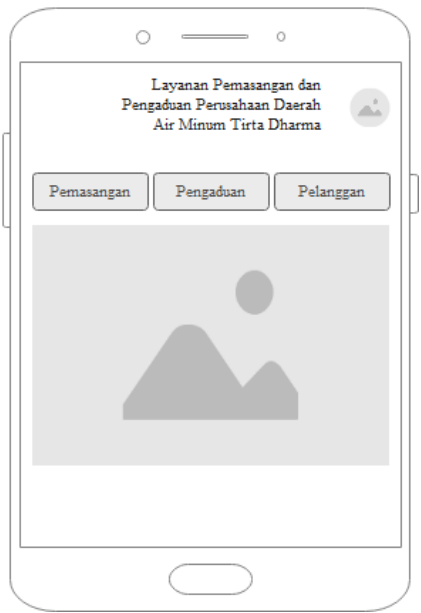

Gambar 3.16 Perancangan *Interface* Beranda Layanan Akses Hubungan Langganan

f. Pemasangan

Perancangan *interface* menu pemasangan dan detil pemasangan akses hubungan langganan pada aplikasi layanan pemasangan dan pengaduan PDAM berbasis Android terlihat pada gambar di bawah ini.

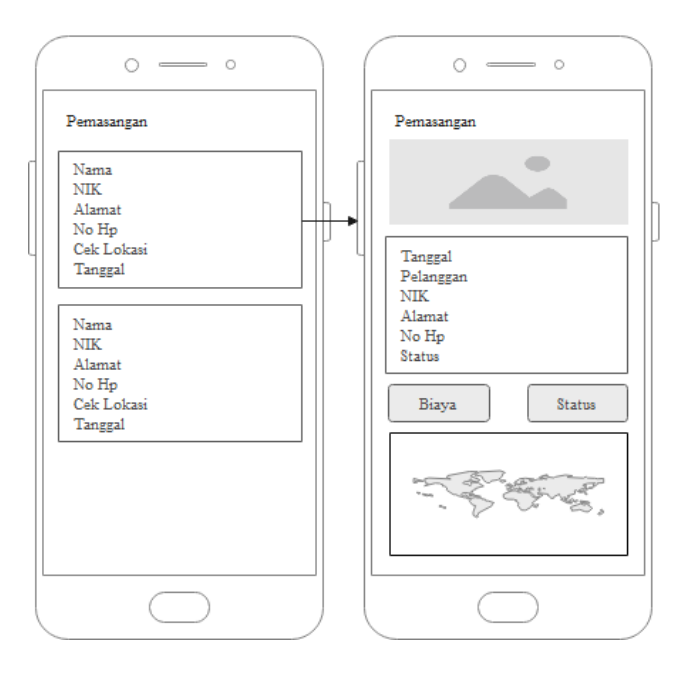

g. Pengaduan

Perancangan *interface* menu pengaduan dan detil pengaduan akses hubungan langganan pada aplikasi layanan pemasangan dan pengaduan PDAM berbasis Android terlihat pada gambar di bawah ini.

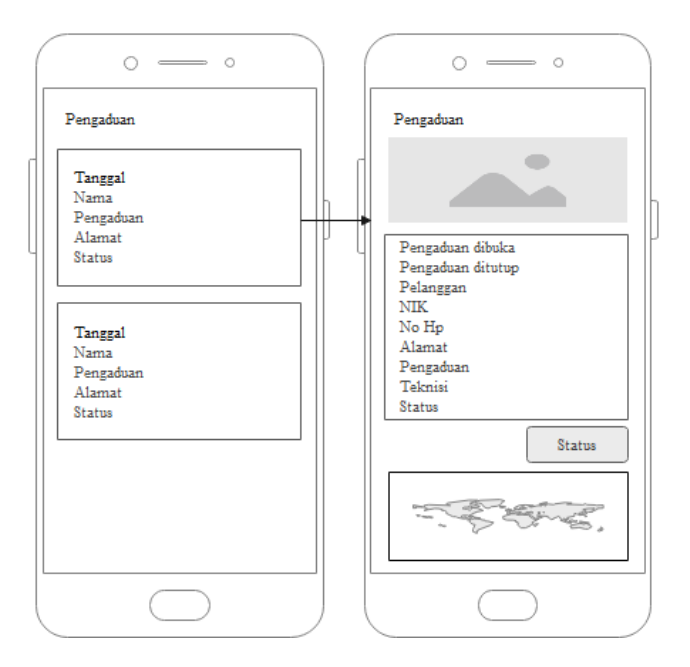

Gambar 3. 18 Perancangan *Interface* Menu Pengaduan dan Pengaduan Detil Akses Hubungan Langganan

h. Pelanggan

Perancangan *interface* menu pelanggan dan pelanggan detil akses hubungan langganan pada aplikasi layanan pemasangan dan pengaduan PDAM berbasis Android terlihat pada gambar di bawah ini.

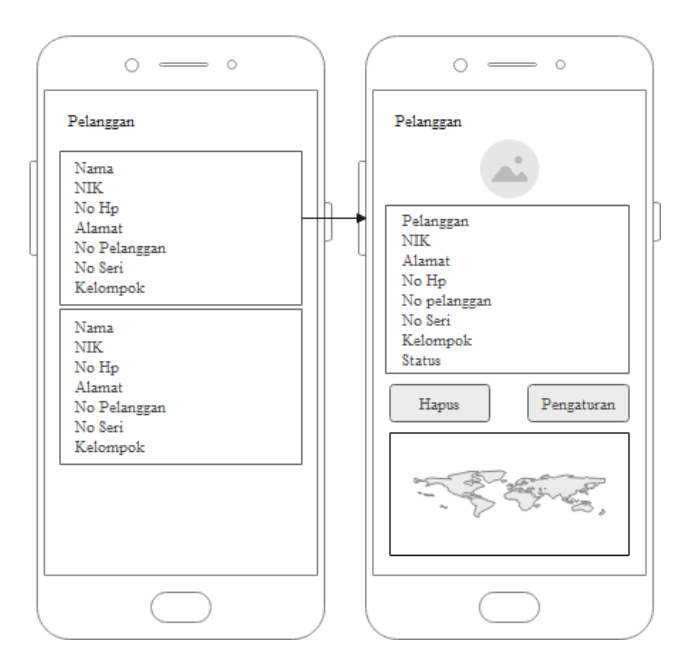

Gambar 3. 19 Perancangan *Interface* Menu Pelanggan dan Pelanggan Detil Akses Hubungan Langganan

i. Beranda Teknisi

Perancangan *interface* beranda teknisi akses teknisi pada aplikasi layanan pemasangan dan pengaduan PDAM berbasis Android terlihat pada gambar di bawah ini.

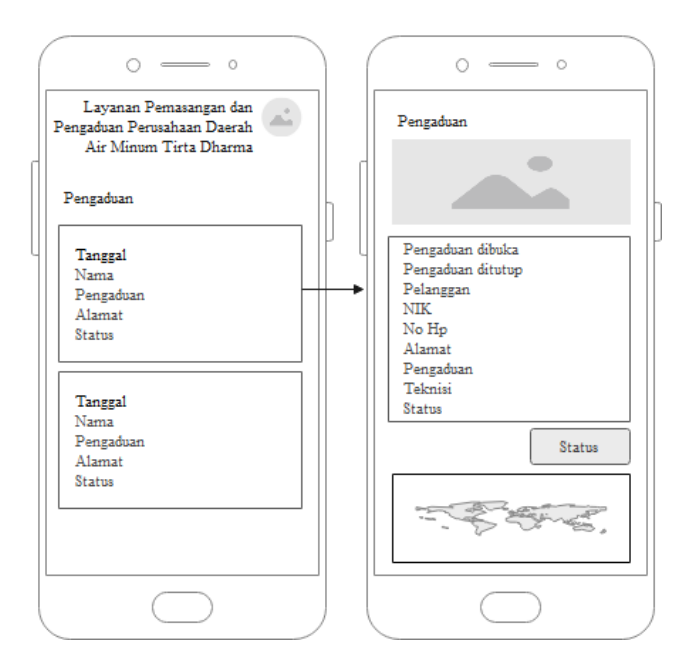

Gambar 3. 20 Perancangan *Interface* Menu Beranda Teknisi Akses Teknisi

j. Beranda Pelanggan

Perancangan *interface* beranda pelanggan akses pelanggan pada aplikasi layanan pemasangan dan pengaduan PDAM berbasis Android terlihat pada gambar di bawah ini.

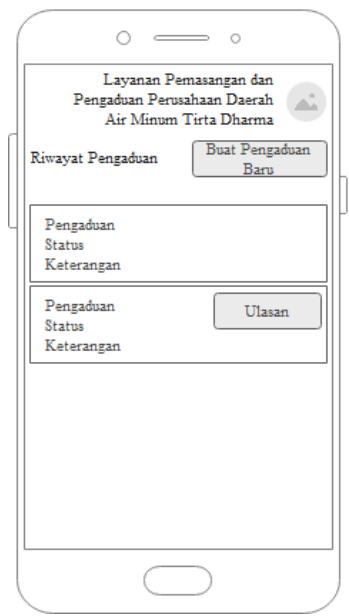

Gambar 3. 21 Perancangan *Interface* Menu Beranda Pelanggan Akses Pelanggan

k. *Form* Pemasangan Baru

Perancangan *interface form* pemasangan baru akses pelanggan pada aplikasi layanan pemasangan dan pengaduan PDAM berbasis Android terlihat pada gambar di bawah ini.

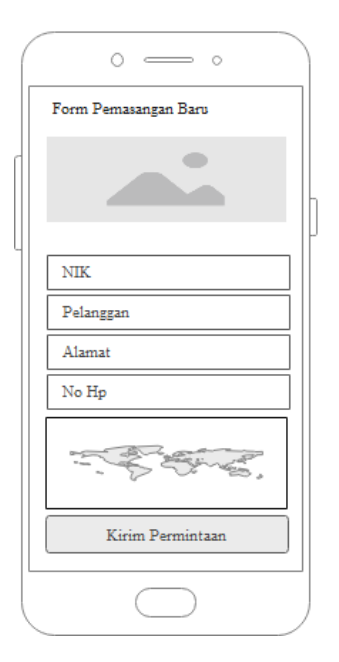

Gambar 3. 22 Perancangan *Interface* Menu *Form* Pemasangan Baru Akses Pelanggan

l. *Form* Pengaduan

Perancangan *interface form* pengaduan akses pelanggan pada aplikasi layanan pemasangan dan pengaduan PDAM berbasis Android terlihat pada gambar di bawah ini.

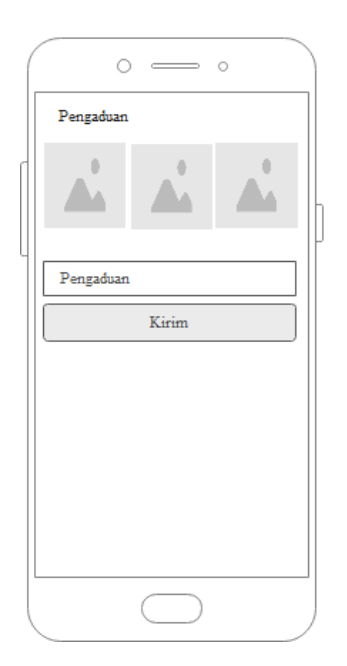

Gambar 3. 23 Perancangan *Interface* Menu *Form* Pengaduan Akses Pelanggan

## m.*Form* Ulasan

Perancangan *interface form* ulasan akses pelanggan pada aplikasi layanan pemasangan dan pengaduan PDAM berbasis Android terlihat pada gambar di bawah ini.

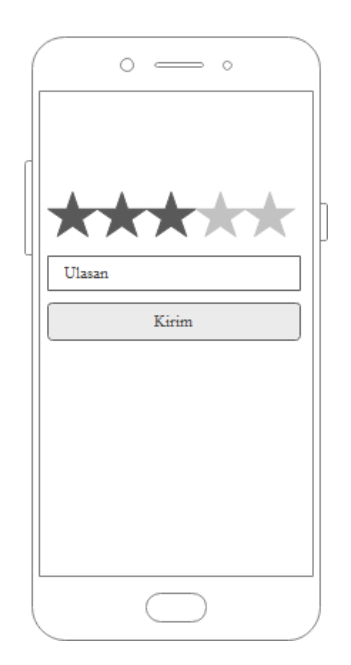

Gambar 3. 24 Perancangan *Interface* Menu *Form* Ulasan Akses Pelanggan

### n. *Form* Saran

Perancangan *interface form* saran akses pelanggan pada aplikasi layanan pemasangan dan pengaduan PDAM berbasis Android terlihat pada gambar di bawah ini.

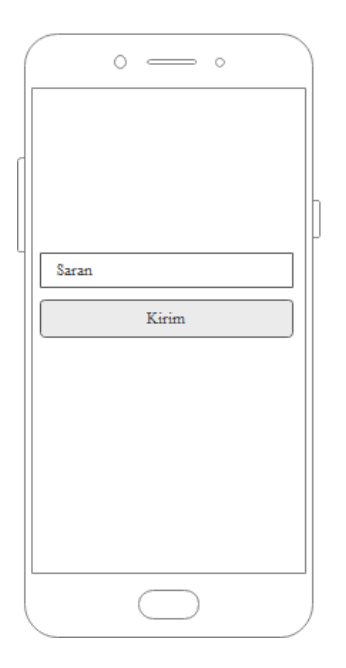

Gambar 3. 25 Perancangan *Interface* Menu *Form* Saran Akses Pelanggan

# **3.2.3 Pengkodean (***Coding***)**

Setelah dilakukan pembuatan pemodelan sistem, tahap selanjutnya adalah pembuatan program menggunakan aplikasi Android Studio dengan bahasa pemograman Kotlin. Untuk penyimpanan data dilakukan menggunakan MySQL.

# **3.2.4 Pengujian (***Test***)**

Stelah dilakukan pembuatan program, tahap implementasi dibarengi dengan pengujian agar supaya sistem atau aplikasi yang dibuat berjalan sebagaimana semestinya dan sesuai dengan fungsinya.